- 1. Ingresar al sitio <https://wetransfer.com/>
- 2. Aceptar las condiciones de uso

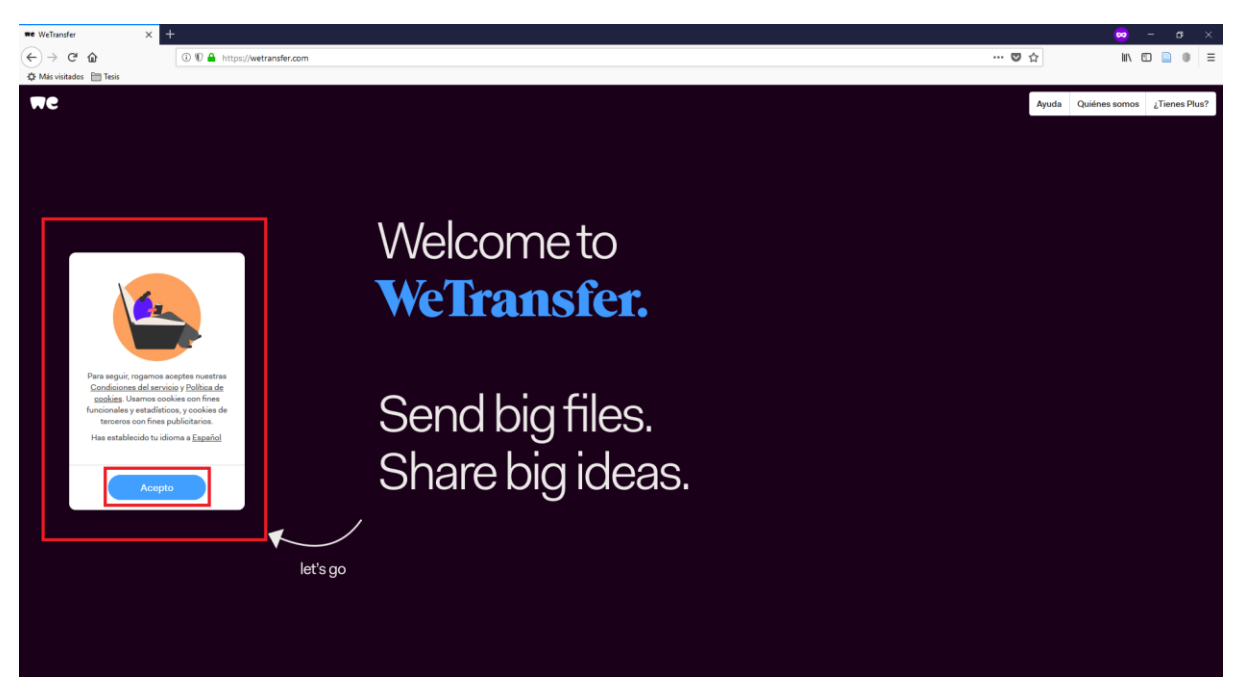

3. Click en el botón + para añadir el archivo, seleccionar el archivo y presionar el botón abrir.

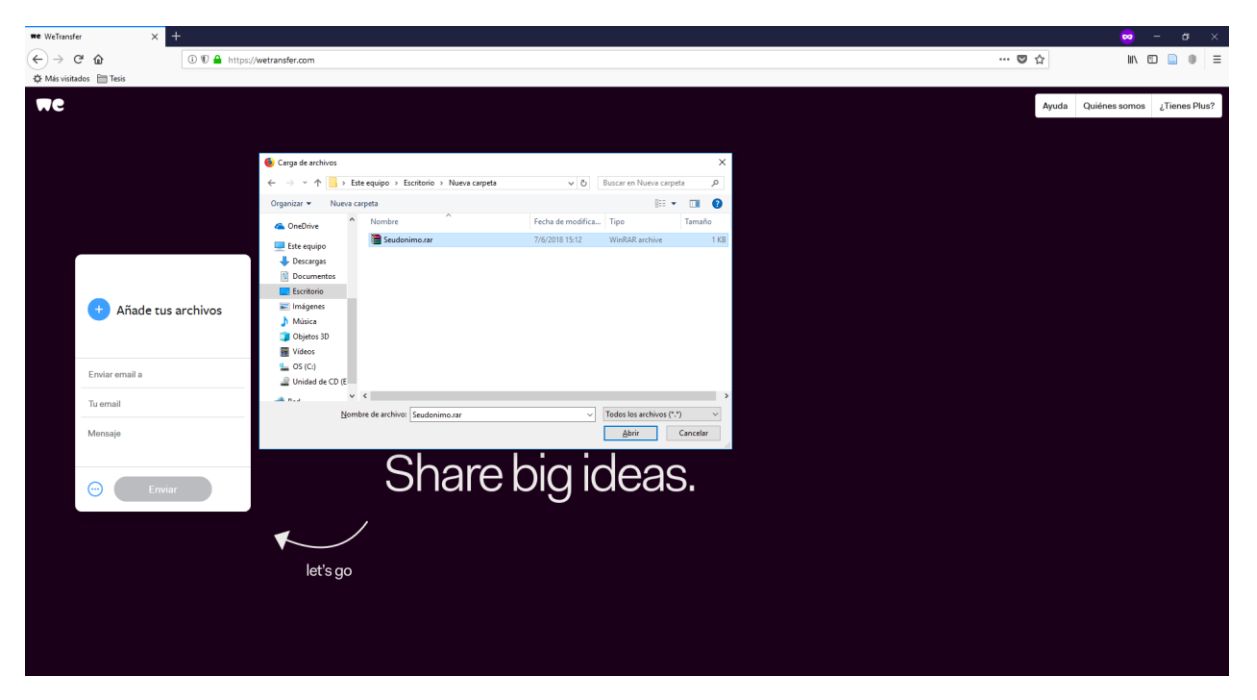

## 4. Completar el formulario y enviar

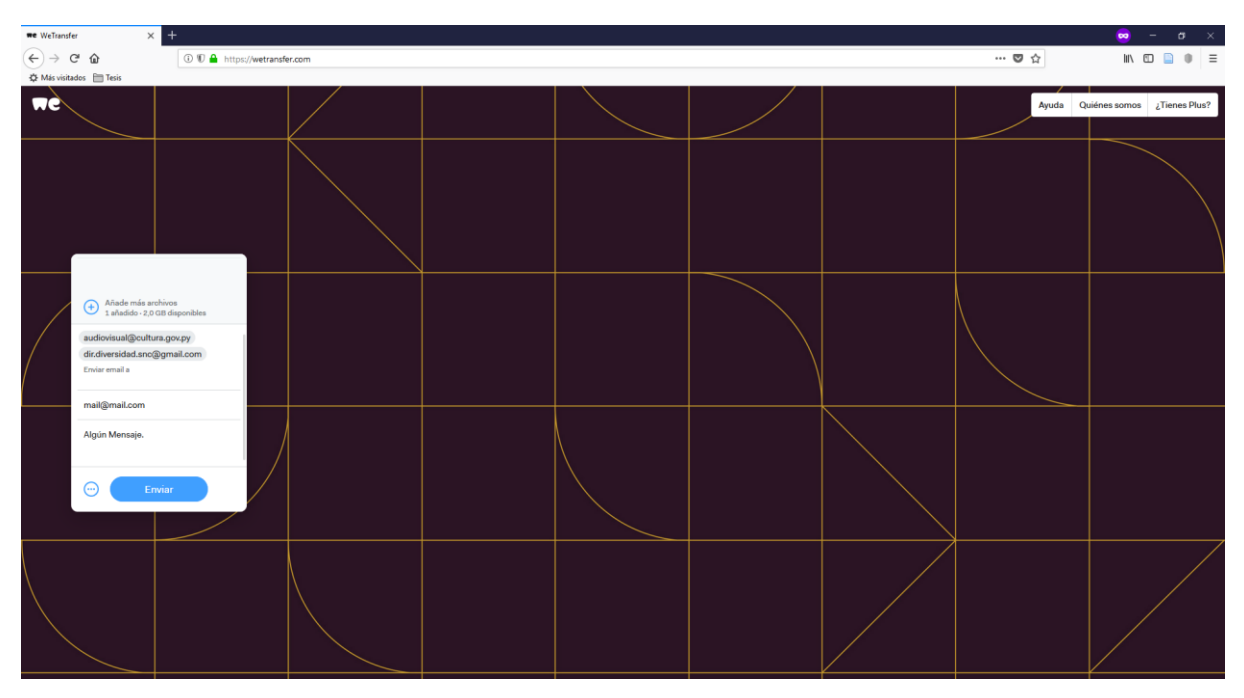